# Getting Started with SMART Notebook Express™

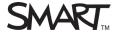

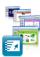

This guide provides the information you need to access and use the SMART Notebook Express™ web application. For more information about the software, visit smarttech.com/notebookExpress.

SMART Notebook Express is a web application that allows anyone to open and use SMART Notebook™ files, from anywhere, and on many devices. SMART Notebook Express is a lightweight version of SMART Notebook collaborative learning software that is always accessible online at no charge. You don't need to log in and there's no software to download.

SMART Notebook Express allows anyone with an Internet connection to:

- Open SMART Notebook files on any computer or personal technology device, e.g. mobile device
- Create or edit SMART Notebook files quickly and conveniently
- Share SMART Notebook files with anyone, anywhere

#### **Accessing SMART Notebook Express**

To access SMART Notebook Express, browse to <a href="mailto:express.smarttech.com/">express.smarttech.com/</a> using your Internet browser.

## Opening a .notebook file with SMART Notebook Express

To open a .notebook file

- 1 Click the Open File button ...
  The Select file to upload dialog box appears.
- **2** Browse to and select the file you want to open
- 3 Click Open

To open a .notebook file using a URL

- Select File > URL. The Open URL dialog box appears.
- **2** Type or paste the URL of the file you want to open
- 3 Click Submit

**Note:** You can only open publicly accessible files using this feature. You're unable to open private or secure files requiring log-in credentials.

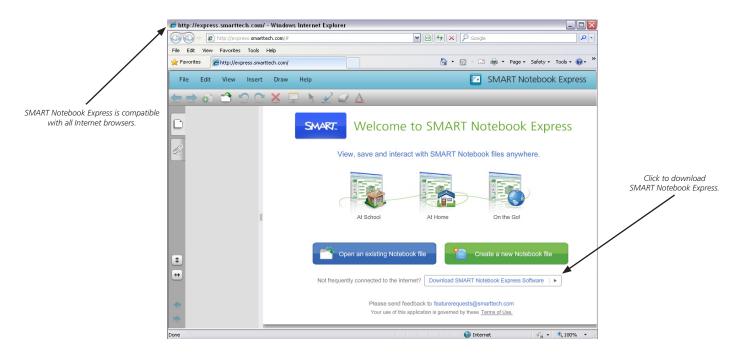

SMART Technologies Jan 2011

## Creating a .notebook file with SMART Notebook Express

To create a new file, select **File > New**. A new file appears.

### Working with a .notebook file in SMART Notebook Express

Each SMART Notebook file includes a series of pages, each with its own objects, properties and settings. You can interact with pages and objects using the menu commands or the tools on the SMART Notebook Express toolbar.

- Use the **File** menu to open, create, save, and close a SMART Notebook file
- Use the **Edit** menu to undo changes, delete objects, and delete pages
- Use the **Insert** menu to insert a new page
- Use the **Draw** menu to access drawing tools, change object order, or text properties

#### **Getting SMART support**

For support on SMART Notebook Express, access the help file by selecting **Help > Help Center** from the SMART Notebook Express toolbar, or visit the <u>SMART Notebook Express</u> <u>software support</u> page on the SMART website.

Contact SMART's technical support team within
North America toll free at 1.866.822.7098 or
1.403.228.8565 outside of North America. Our call center
operation hours are 5:00 a.m. to 6:00 p.m. (MT). Please note
that each technical support call is US\$20 and is
non-refundable.

For training on the full version of SMART Notebook software, visit <a href="https://www.smarttech.com/Training">www.smarttech.com/Training</a>.

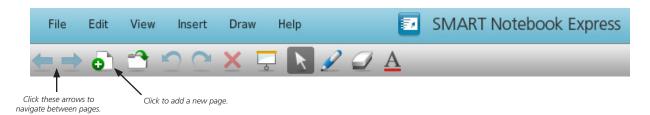

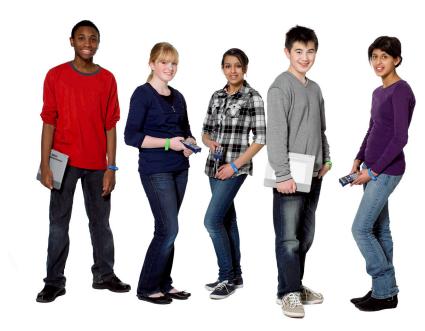

© 2011 SMART Technologies ULC. All rights reserved. SMART Board, SMART Notebook, SMART Notebook Express, smarttech, the SMART logo and all SMART taglines are trademarks or registered trademarks of SMART Technologies ULC in the U.S. and/or other countries. All other third-party product and company names may be trademarks of their respective owners. Printed in Canada 01/2011.

SMART Technologies Jan 2011